らくらく電子実験ボード エレモ

W

**The Contract of the Contract of the Contract of the Contract of the Contract of the Contract of the Contract o The Contract of Street** 

. . . .

. . . .

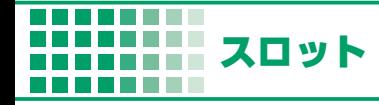

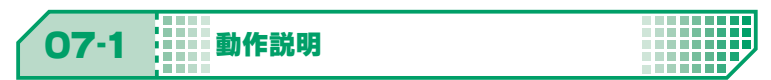

7SEG LED を利用した**スロット**

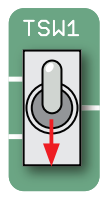

TOGGLE SW を ON にする ( 下げる ) と SLOT 回転開始

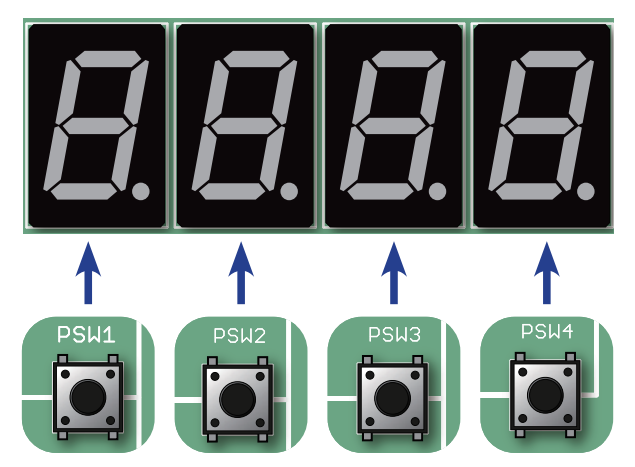

PUSH SW を押すと対応するスロット停止

SLOT の値変更には CCP 割込みを利用 SLOT は 4 つとも同じ速度で回転 (0 → 9) CHAPTER

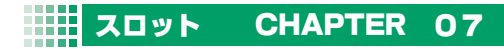

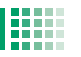

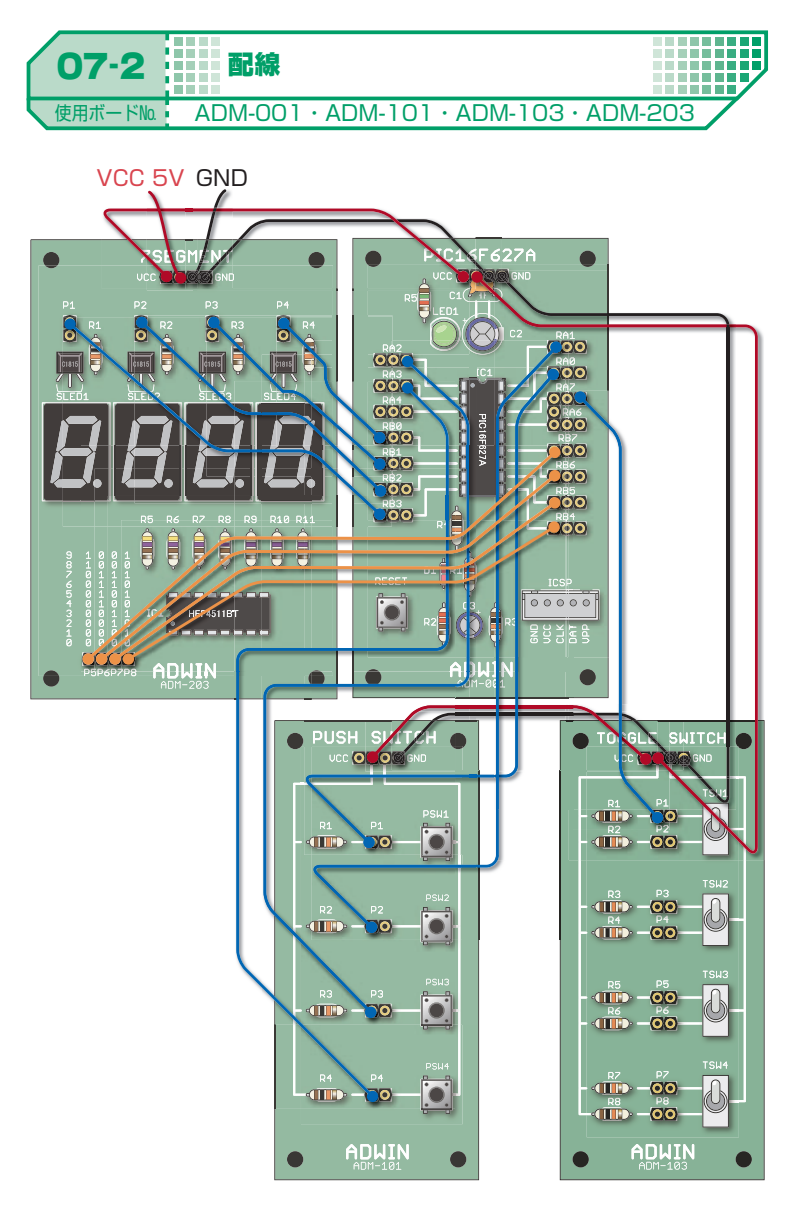

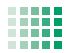

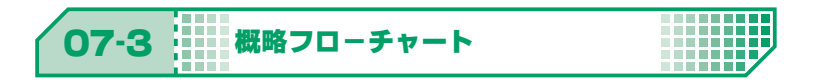

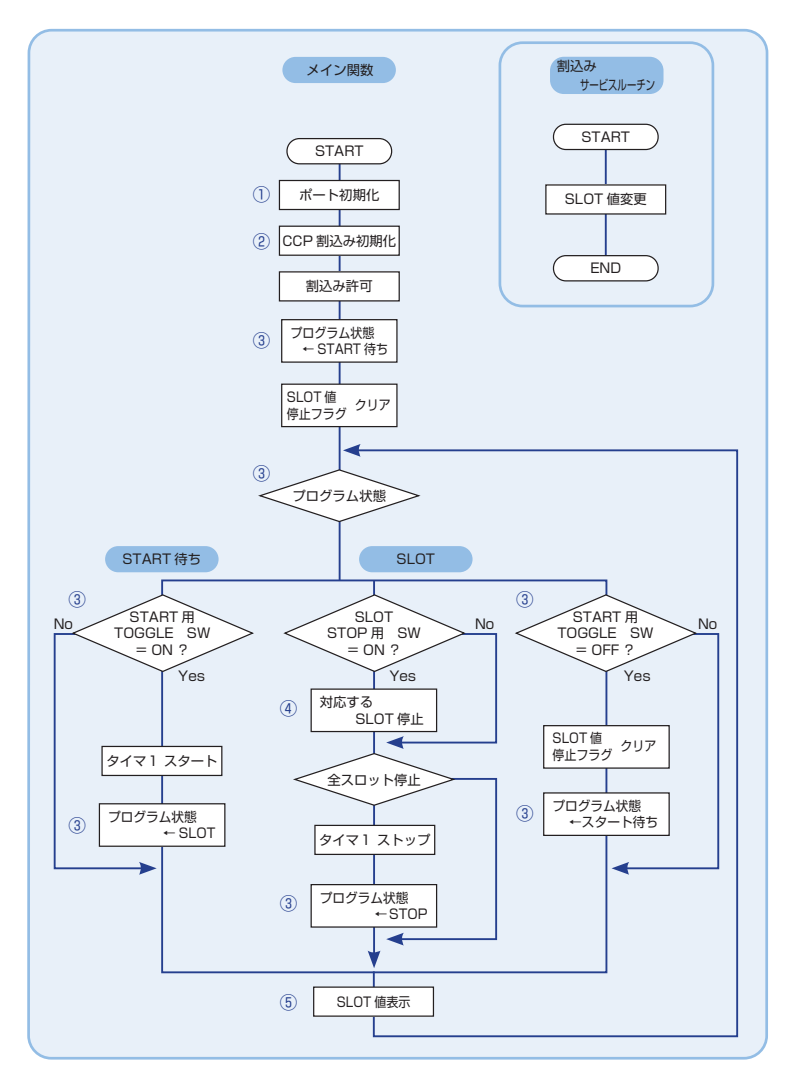

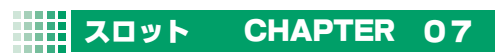

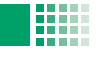

11111111 HHHI

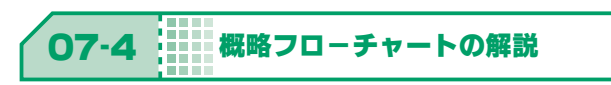

① 使用する I/O ポートの設定 PORTB :出力ポート RA0 ~ RA3, RA7:入力ポート

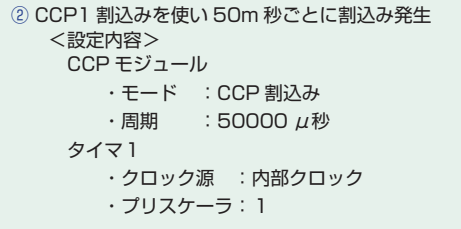

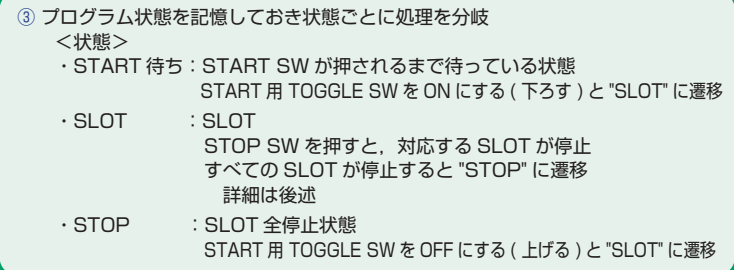

4 つの SW を押すと、対応する SLOT の回転を停止 停止フラグを ON にする 詳細は後述

⑤ SLOT の値を表示

6 50m 秒ごとに割込み, SLOT の値変更 詳細は後述

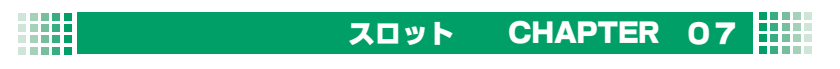

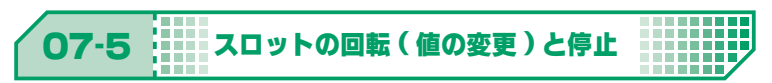

SLOT の個数分停止フラグを用意し,停止フラグがOならば回転中, 1 ならば停 止状態とする。

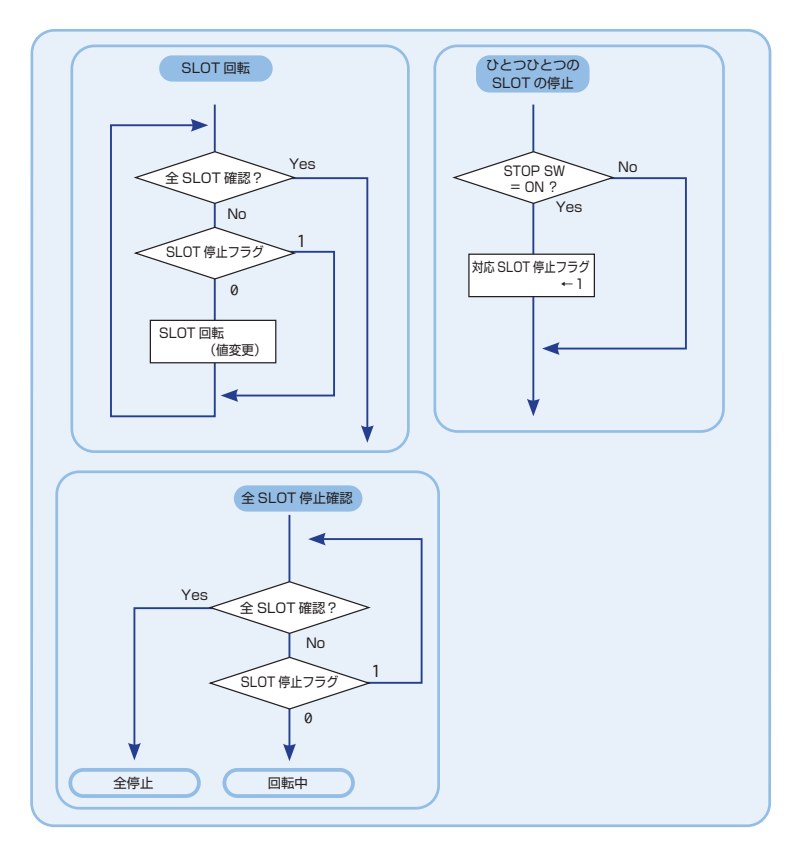

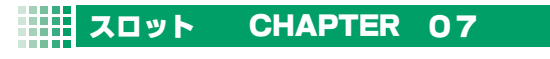

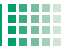

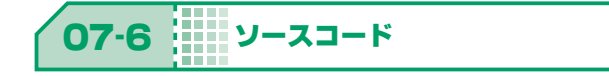

a shekara n na mar T ------n a an ai

掲載ソースは弊社 HP で公開中のエレモサンプルソースからの抜粋です。 (URL : https://www.adwin.com/image/support/ADM\_SampleSource.zip)

## **/ SLOT の回転**

```
int i;
// SLOT 回転
for( i = 0; i < SLOT_CNT; i++) }
  // SLOT が回転中
 if ( a\_stopSlot[i] == SLOT\_TURN ){
     a_slot[i]++;   // SLOT の値 + 1
   if ( a\_slot[i] > 9 ){
        a_slot[i] = 0;    // 10 の場合 0 に戻す
  }    
  }
}
```
■ ひとつひとつの SLOT 停止

```
 // SLOT STOP SW が押されたら,停止フラグを立てる
if( SW\_SLOT1 == SW_ON ) { a\_stopSlot[0] = SLOT\_STOP; }
if( SW\_SLOT2 == SW_ON ) { a\_stopSlot[1] = SLOT\_STOP; }
if( SW_SLOT3 == SW_ON ) { a_stopSlot[2] = SLOT_STOP; }
if( SW\_SLOT4 == SW_ON ) { a\_stopSlot[3] = SLOT_STOP; }
```
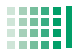

## 全 SLOT 停止確認

```
/*
  すべての SLOT が停止したか確認
 <戻り値>
   1 : すべて停止
   0 : 1 つ以上回転中
*/
int isAllSlotStop( void ){
  int i;
 for ( i = 0; i < SLOT_CNT; i++)  // 回転中の SLOT があった場合
  if ( a\_stopSlot[i] == SLOT\_TURN ){
      return (0); // 戻り値:0
     }
  }
 // すべての SLOT が停止
 return (1); // 戻り値:1
}
```